# 実績報告に必要な電気使用量等の確認方法

関西電力(株)とご契約をされているお客さまにおける確認方法

(参考事例)

### **実績報告時にご報告いただく主な項目**

- 節電チャレンジ申請者名
- 電力契約者名(①と異なる場合)
- 電力契約のご使用場所
- 9月検針分のご使用期間または日数(2024年、2023年)
- 9月検針分電気使用量(2024年、2023年)
- 画像データ(上記②~⑤がすべて掲載されている画像データ)
	- (1枚目)
		- 電力契約者の氏名
		- 電力契約のご使用場所
		- 9月検針分のご使用期間または日数(2024年)
		- 9月検針分電気使用量(2024年)
	- (2枚目)
		- 電力契約者の氏名
		- 電力契約のご使用場所
		- 9月検針分のご使用期間または日数(2023年)
		- 9月検針分電気使用量(2023年)
- 携帯電話番号(ふくアプリに登録したもの)

## **関西電力(株)とご契約されている方の確認方法**

#### **①はぴeみる電へ会員登録**

→「はぴeみる電」への会員登録がお済みでない方は、関西電力のWebページにて会員登録手続きを行ってください。 [メールアドレスを登録する|関西電力「はぴeみる電」](https://kepco.jp/miruden/servicetop/sendmail) [関西電力] (kepco.jp)

#### **②下記アドレスリンクにアクセスし、ログインします。** [「はぴeみる電」トップ](https://kepco.jp/miruden) [関西電力] (kepco.jp)

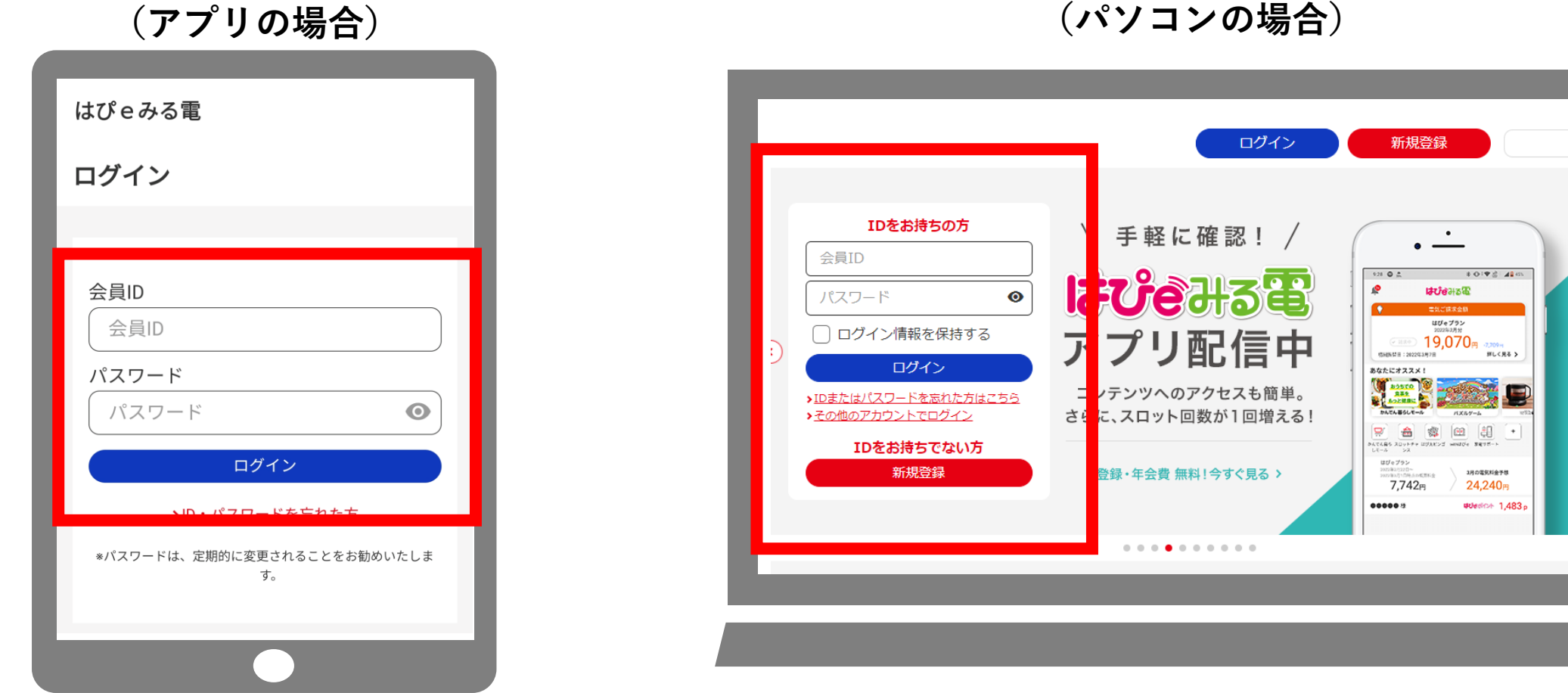

## **関西電力(株)とご契約されている方の確認方法**

**③「詳しく見る」を選択**

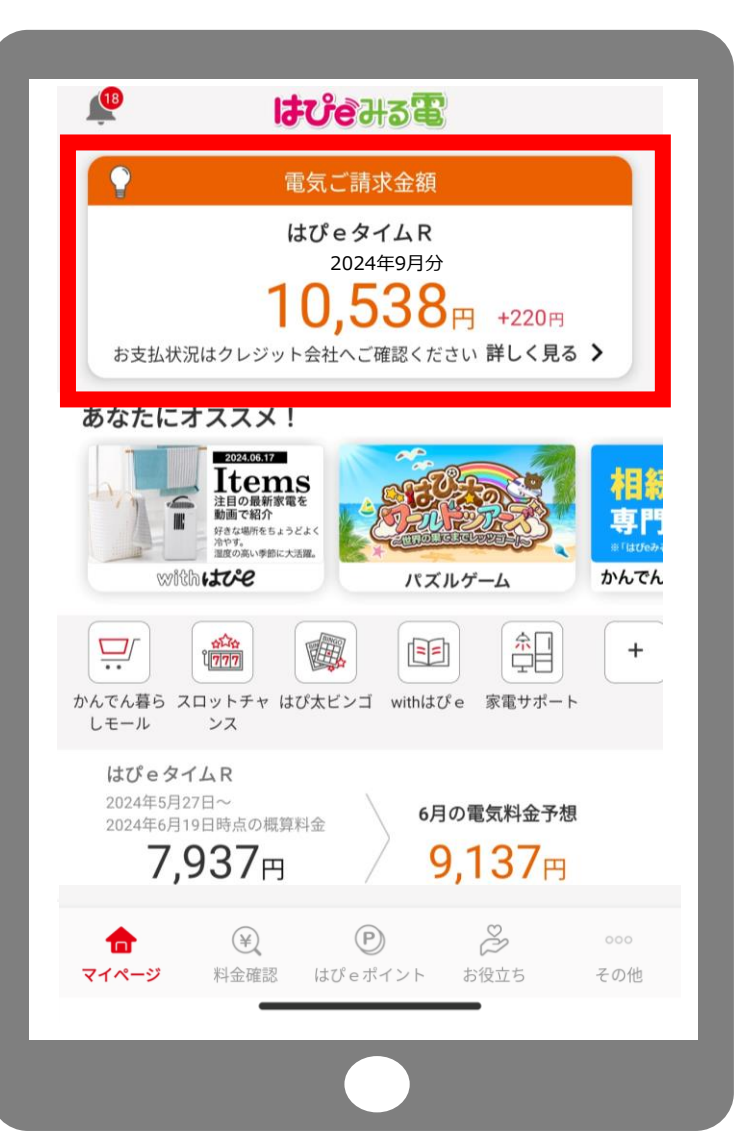

```
(アプリの場合) おかしゃ インスコンの場合)
```
#### **③「電気・ガス料金を知る」を選択**

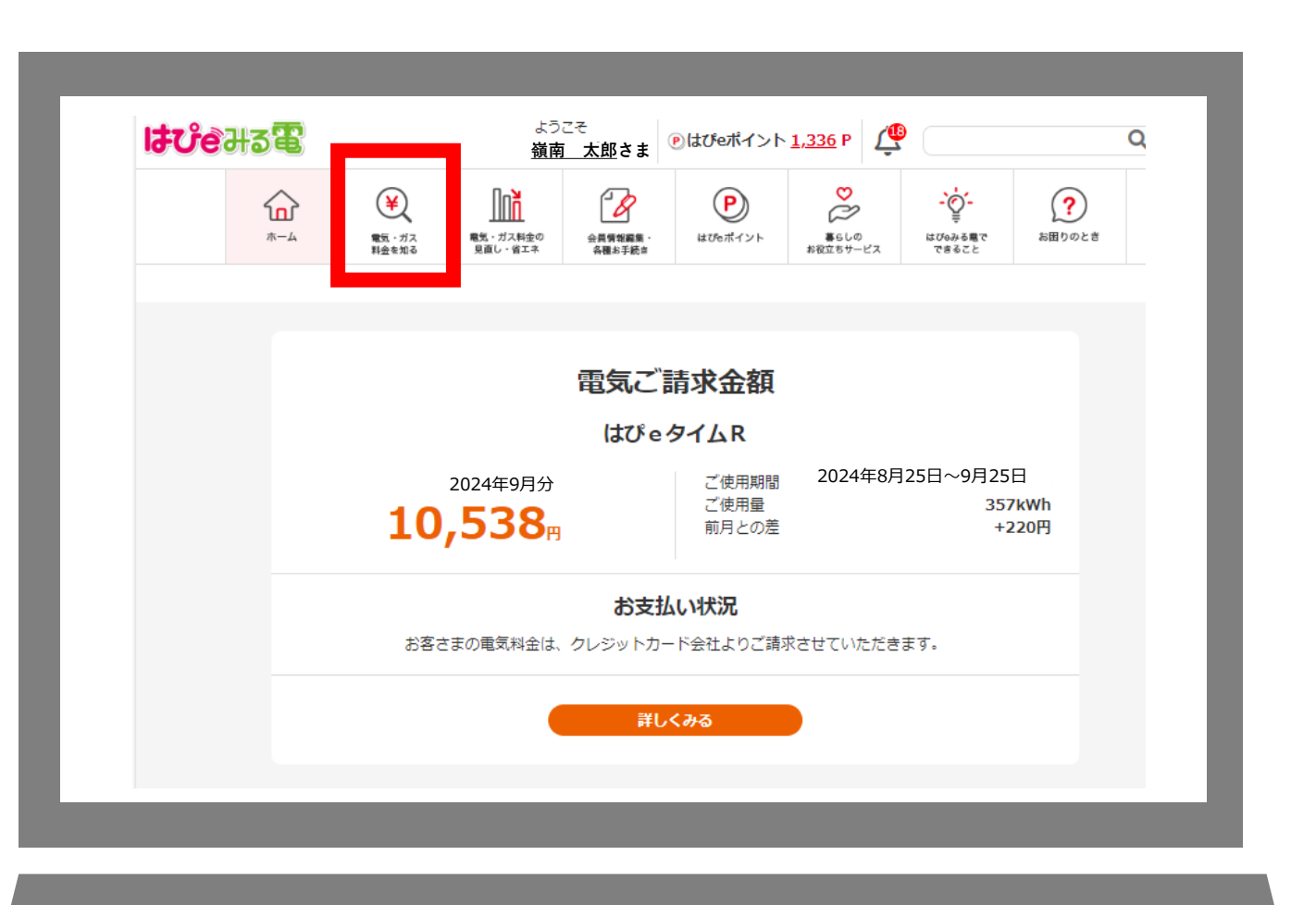

## **関西電力(株)とご契約されている方の確認方法**

**(アプリの場合) (パソコンの場合)**

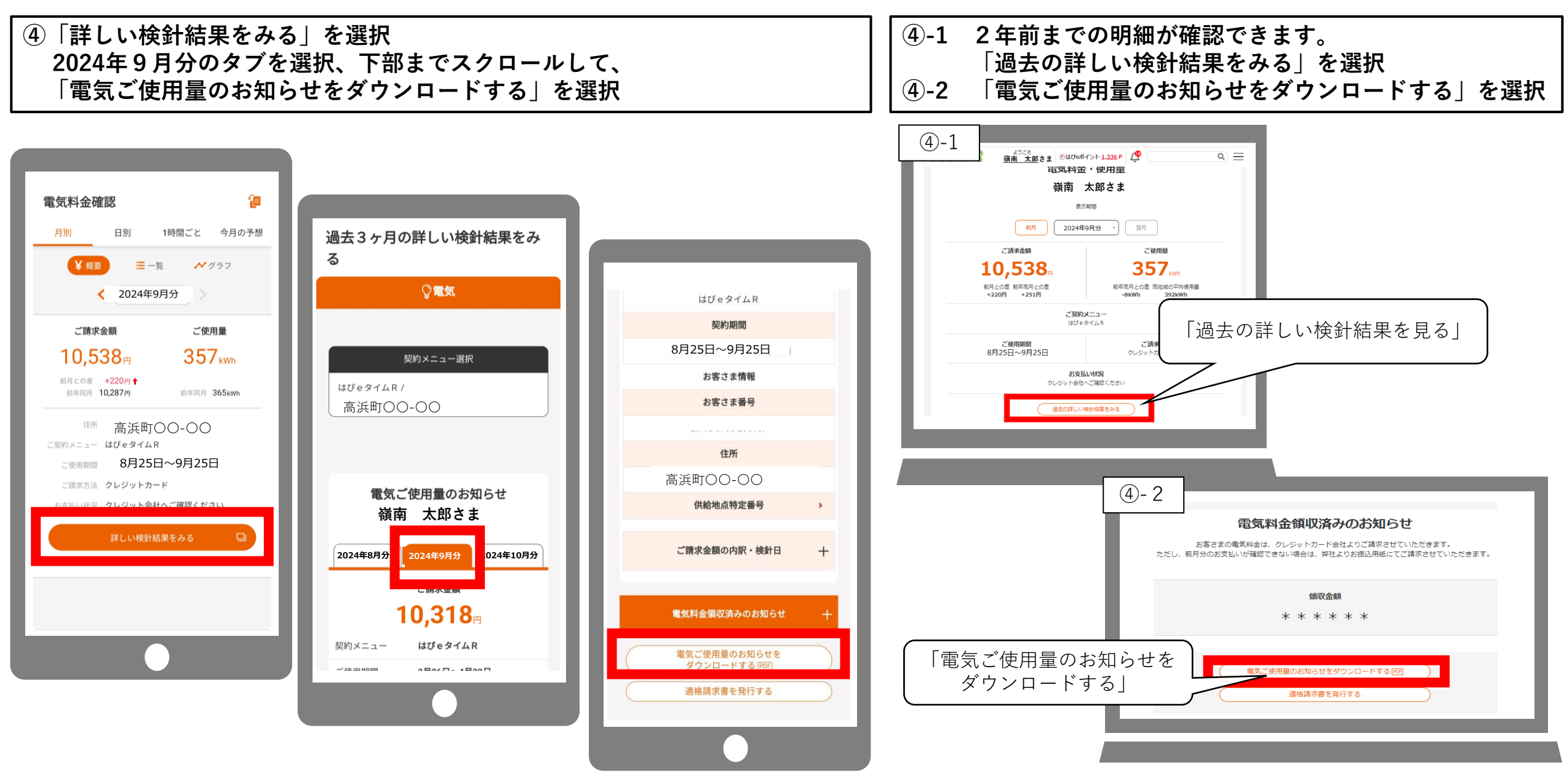

**⑤ ダウンロードされたファイルをスクリーンショットしてください。**

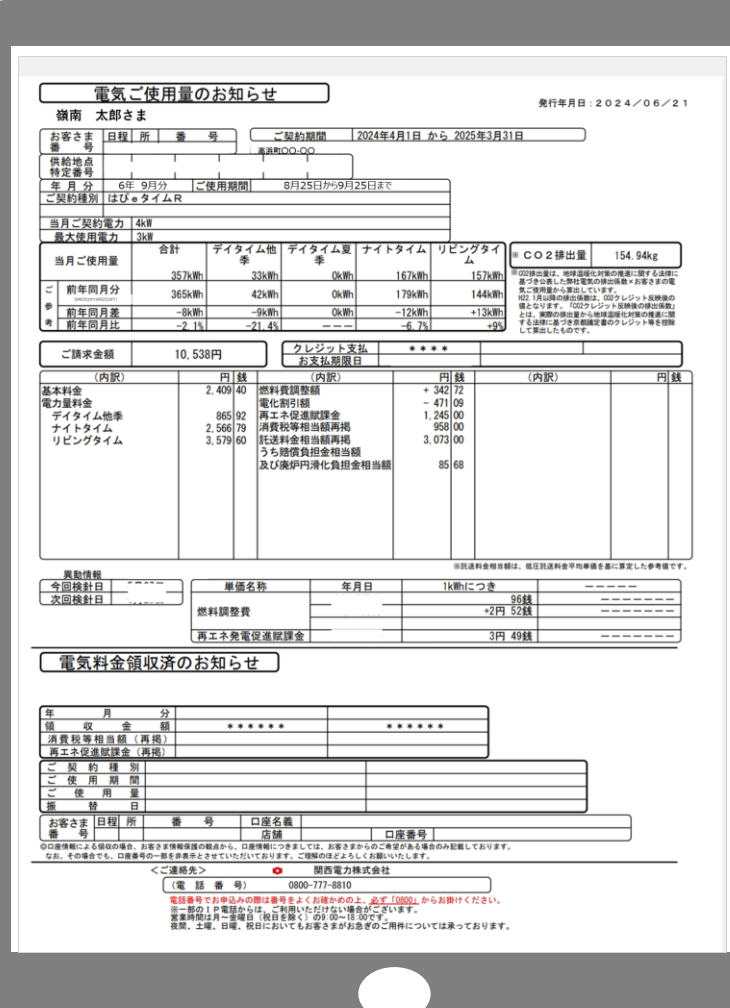

**(アプリの場合) (パソコンの場合)**

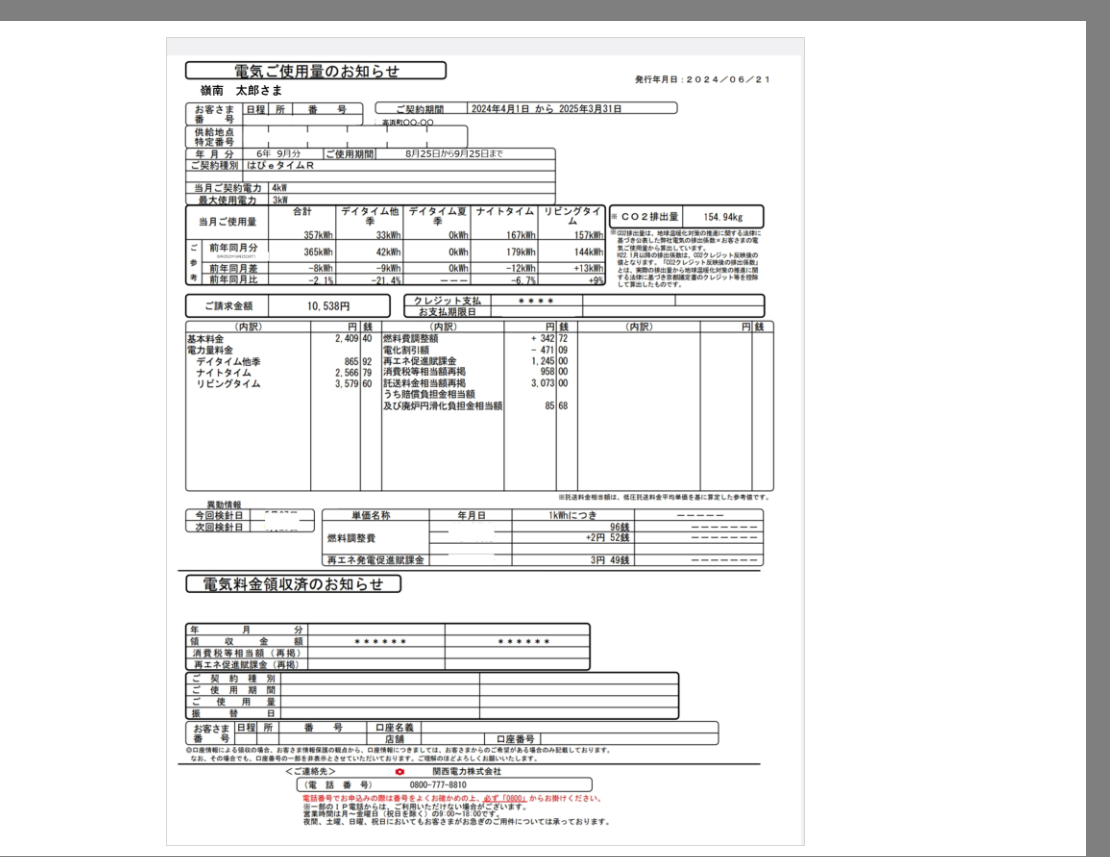

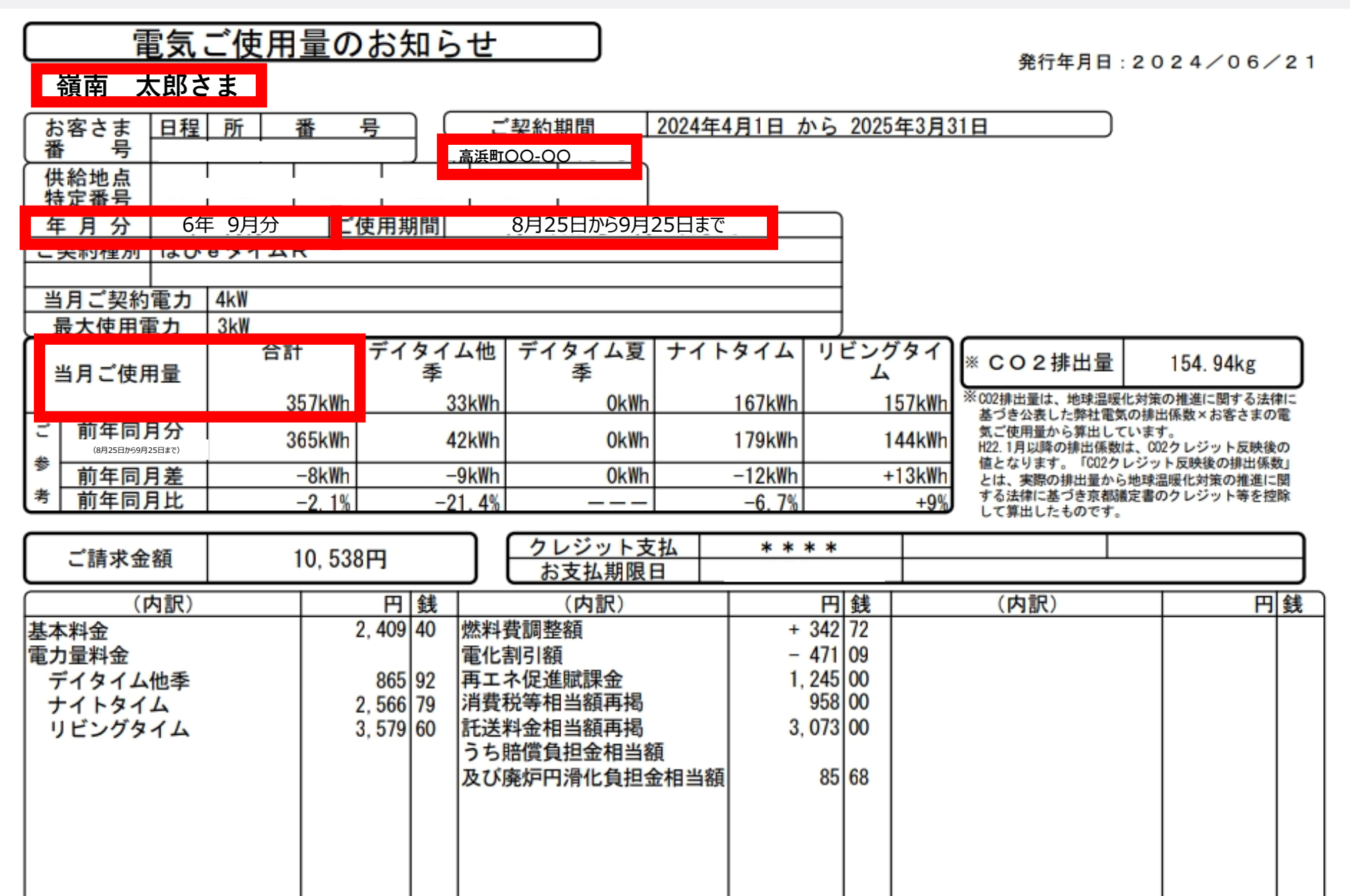